## **Tutorial – Acesso Reservado – Sócios ANTF**

1. Clique em "Acesso Reservado" visível no canto superior direito da página.

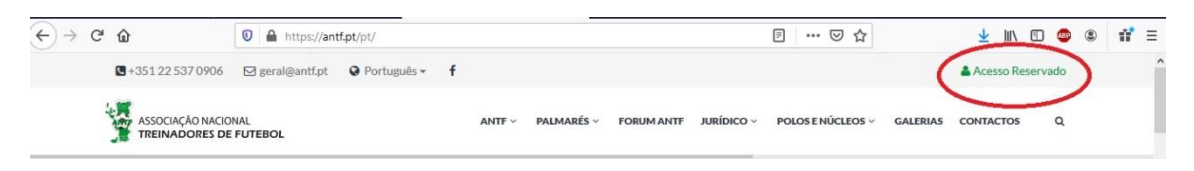

2. Insira o seu n.º de associado e a password definidas.

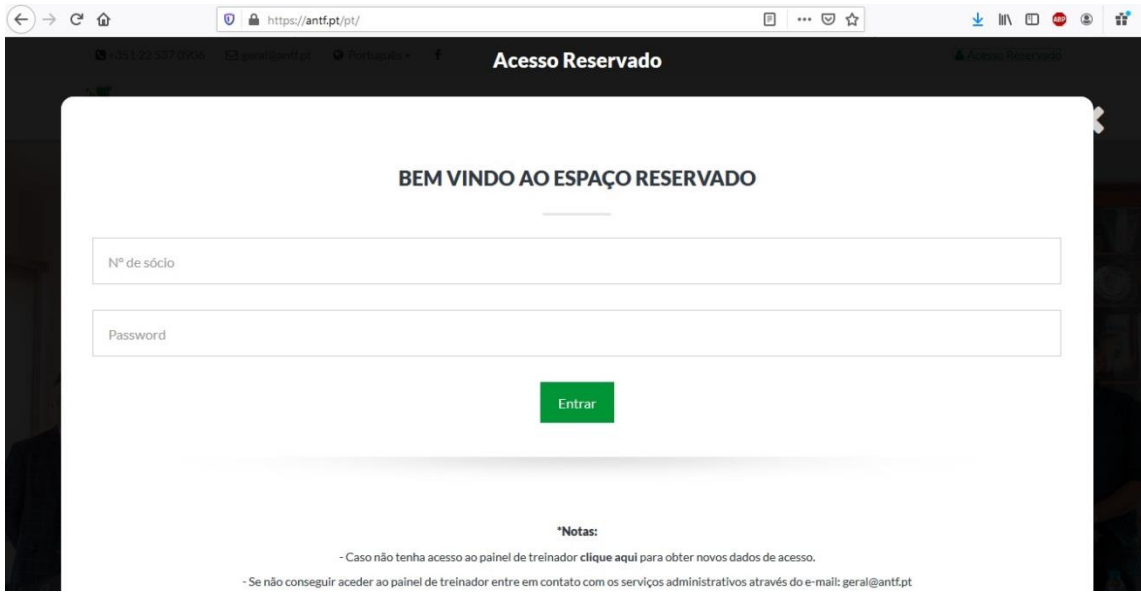

3. Caso tenha esquecido os seus dados de acesso, seleccione a opção demarcada a vermelho para aceder à secção de "Recuperação Password".

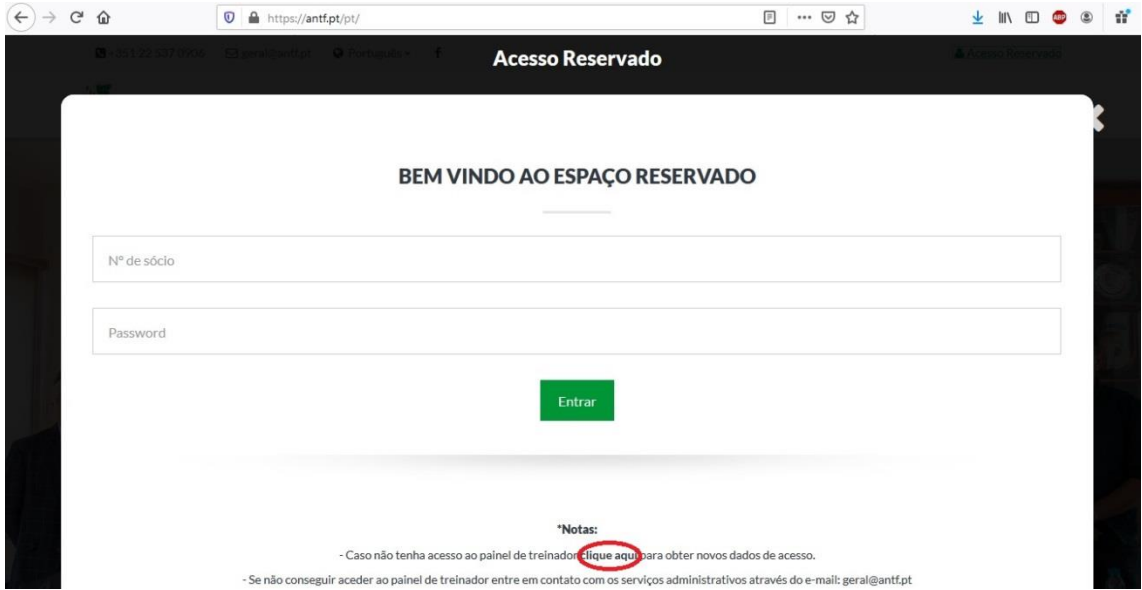

4. Inserir o seu número de sócio, o n.º do seu cartão de cidadão e defina a nova password.

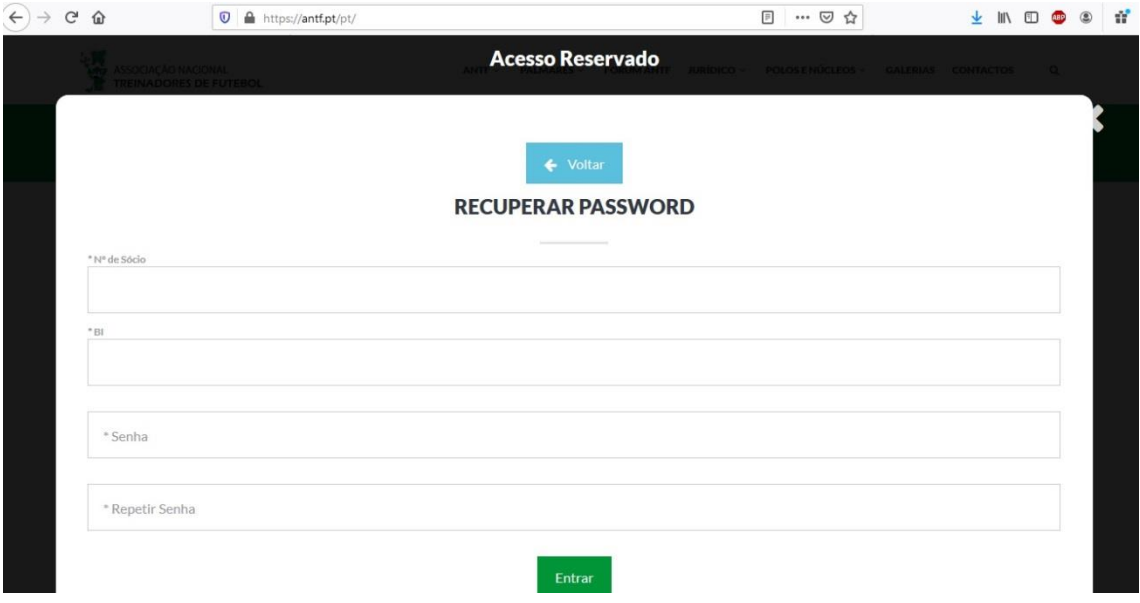

5. Consulte os seus documentos, a sua Conta Corrente (C/C), recibos, entre outras opções.

Caso detete alguma incorreção nos dados ou pretenda atualizar alguma informação, selecione a secção "Dúvidas/Sugestões" ou envie um email para os nossos serviços: geral@antf.pt

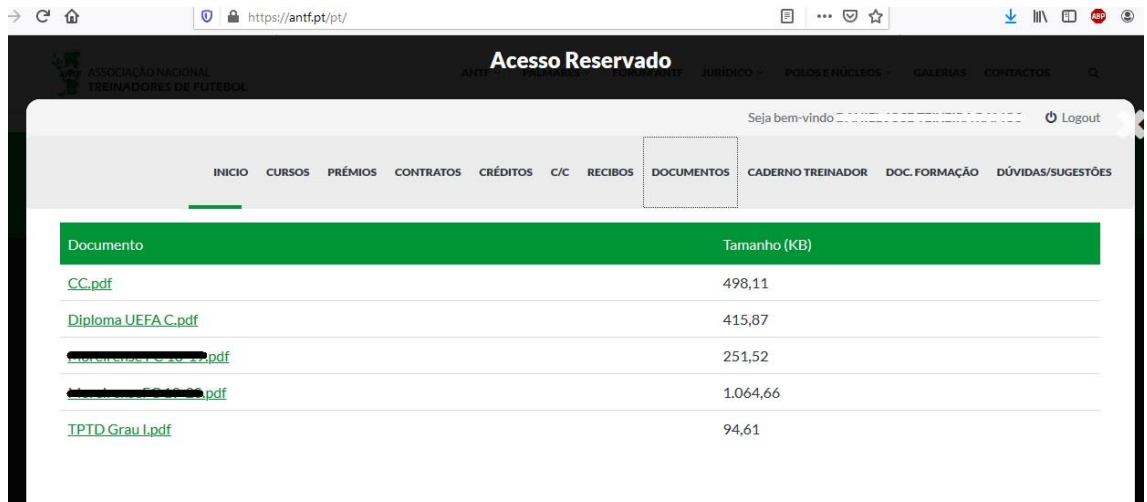